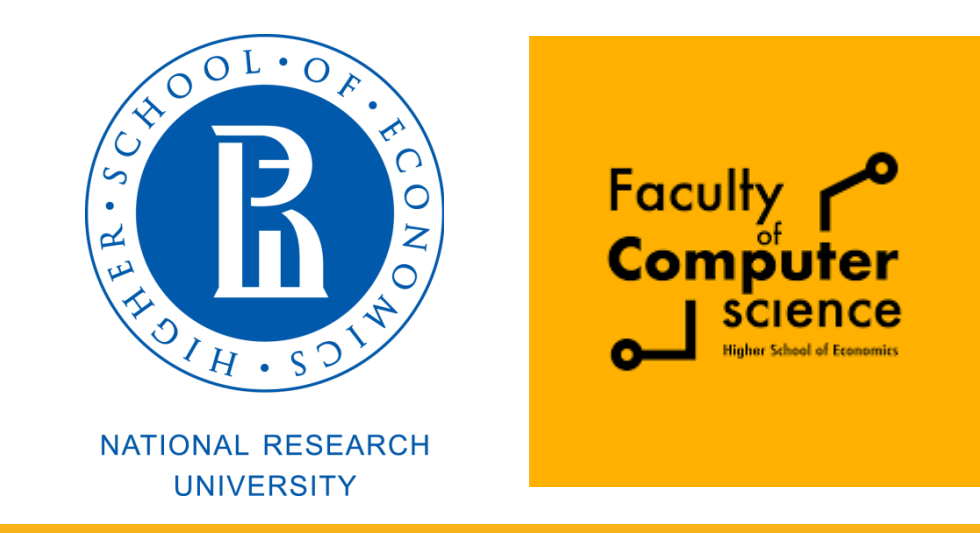

### Computer Architecture and Operating Systems Lecture 10: Users, Groups, and Permissions

# **Andrei Tatarnikov**

atatarnikov@hse.ru @andrewt0301

## Authentication and Access Control

The security concerns can be classified in two groups:

- **Authentication**  making sure that nobody can access the system without first proving that she has entry rights
- **Access control** providing a mechanism for checking whether a user has the right to access a certain object and preventing access to objects as required

### User Attributes

- Login Name
- **Encrypted Password**
- User ID (UID)
- Group ID (GID)
- **Home Directory**
- Comment
- **ELogin Shell**

**tatarnikov@akos:~\$ cat /etc/passwd | grep -C 1 tatarnikov rdavydov:x:1000:1001::/home/rdavydov:/bin/bash tatarnikov:x:1001:1002:,,,:/home/tatarnikov:/bin/bash chgena:x:1002:1003:,,,:/home/chgena:/bin/bash**

### Root User

User with  $UID = 0$  is special

**It is typically named root (though this is not fixed)** 

Processes run by **root** have no access control limitations (can do everything)

### Group Attributes

#### Group Name

- **Encrypted Password**
- Group Identifier (GID)

User List

**tatarnikov@akos:~\$ cat /etc/group root:x:0: daemon:x:1: bin:x:2: sys:x:3: adm:x:4:syslog sudo:x:27:tatarnikov,chgena,kanakhin,ejudge,nikita**

### *To be covered in the workshop*

- **groupmod** modify group
- **groupadd** add group

**groupdel –** delete group

- **userdel** delete user **usermod** – modify user
- **useradd** add user
- **passwd** set password

### Utilities to Manager Users and Groups

## Process Credentials

#### *Attributes*

- **Real user ID and group ID**
- **Effective user ID and group ID**
- Saved set-user-ID and saved set-group-ID
- File-system user ID and group ID (Linux-specific)
- Supplementary group IDs

### *Utilities*

- su run a command with substitute user and group ID
- sudo execute a command as another user

### Discretionary Access Control

- Model "user-group-others"
- **If the process UID matches the file UID, the set of user** rights is used
- $\blacksquare$ If one of the process GIDs matches the file GID, the set of **group** rights is taken
- Otherwise the set of **other** rights is taken

# Access Rights

- $\blacksquare$ r, **w**,  $x$  interpretation is different for folders and files
- Files:
	- **r** right to read from file
	- **w** right to write to file
	- **x** right to execute a file

#### Folders:

- **r** right to read the list of files
- **w** right to modify the list of files (create, delete, rename)
- **x** right to find the specified file name
	- E.g. "--x" means a users cannot see the list of file name, but can access specific files if he knows their names **<sup>9</sup>**

## Getting and Setting Permissions

#### Utility "ls"

**tatarnikov@akos:/home\$ cd tatarnikov/hello/ tatarnikov@akos:~/hello\$ ls -l total 28 -rwxrwxr-x 1 tatarnikov tatarnikov 16696 Apr 12 15:52 hello -rw-rw-r-- 1 tatarnikov tatarnikov 71 Apr 12 15:50 hello.c -rw-rw-r-- 1 tatarnikov tatarnikov 56 Apr 12 15:51 Makefile**

#### Utility "chmod"

**tatarnikov@akos:~/hello\$ chmod o+w hello.c tatarnikov@akos:~/hello\$ ls hello.c -l -rw-rw-rw- 1 tatarnikov tatarnikov 71 Apr 12 15:50 hello.c**

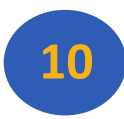

## Permission Groups

- **u** Owner
- **g** Group
- **o** Others
- **a** All Users

*The permission assignment are: + (plus) and – (minus); these are used to tell the system whether to add or remove the specific permissions.*

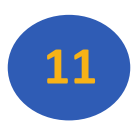

### Numeric Values for Permissions

- $rr = 4$
- $\blacksquare w = 2$
- $\mathbf{I} \times \mathbf{X} = 1$

A sample permission string would be **chmod 640 file1**, which means that the owner has read and write permissions, the group has read permissions, and all other user have no rights to the file.

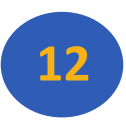

# Permissions Bits

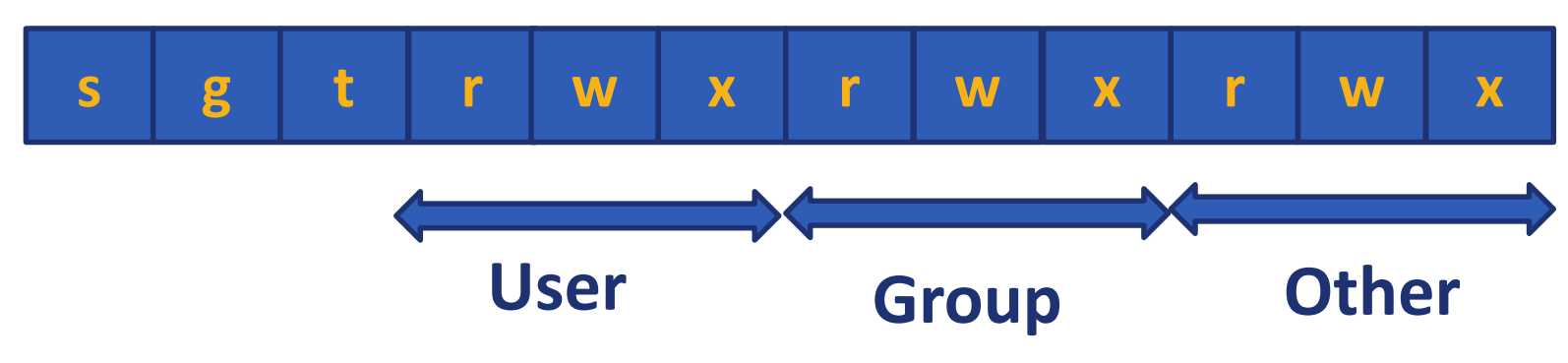

- Total 12 bits (9 main + 3 additional)
- **0777** full access for everyone
- **0664** read/write permissions for owned and group, others read only
- **0700** only owner (user) has permissions

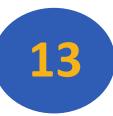

# Advanced Permissions

- **\_** no special permissions
- **d** directory
- $\blacksquare$  file or directory is a symbolic link
- **s** –indicates the *setuid*/*setgid* permissions (if defined is shown in the read portion of the owner or group permissions).
- **t** indicates the sticky bit permissions (if defined shown in the executable portion of the all users permissions)

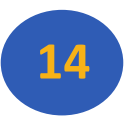

# Setuid/Setgid Special Permissions

- **Used to tell the system to run an executable as the** owner with the owner's permissions
- Must be used with care (incorrectly assigned permissions to a file owned by root can open system to intrusion)
- Assigned in the following way: *chmod g+s file*

# Sticky Bit Special Permissions

**Useful in shared environments** 

When assigned to the permissions on a directory, only file owner can rename or delete files

Assigned in the following way: *chmod +t dir1*

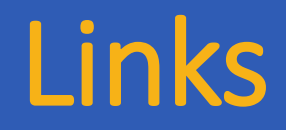

### Links (hard links) Symbolic links (soft links)

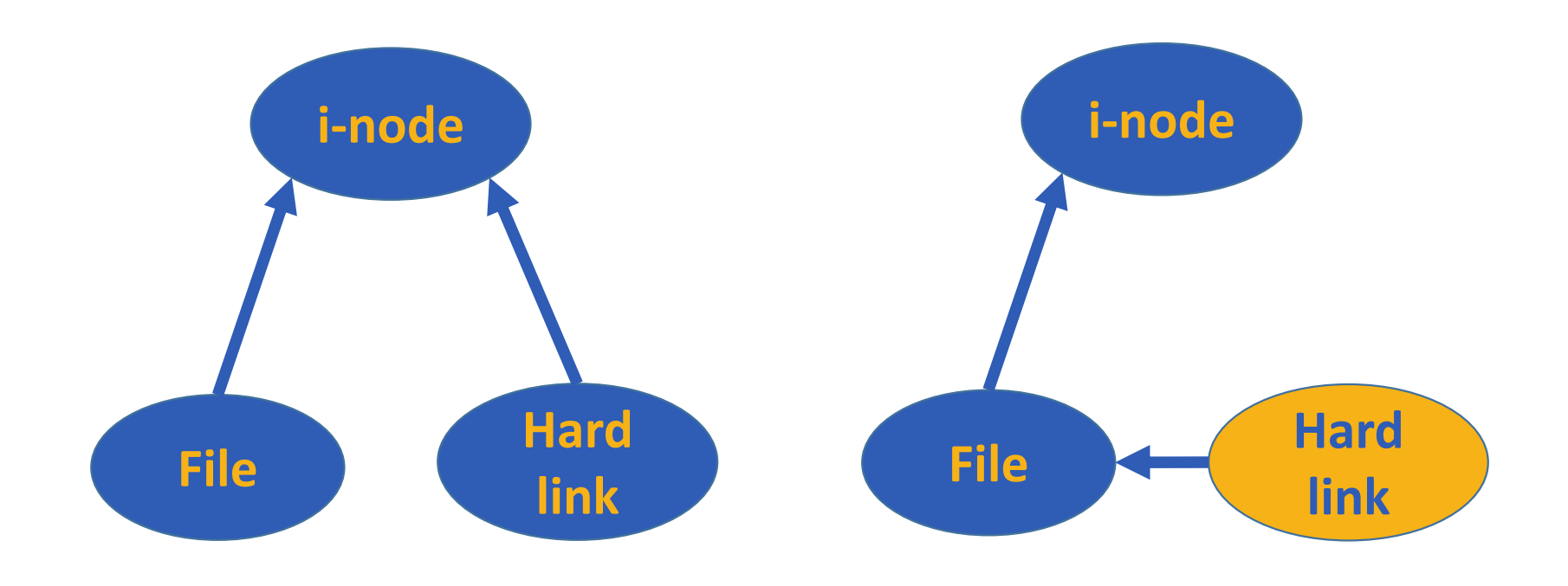

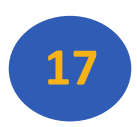

### Links: Example

```
tatarnikov@akos:~$ mkdir links
tatarnikov@akos:~$ cd links/
tatarnikov@akos:~/links$ nano myfile.txt
tatarnikov@akos:~/links$ ln myfile.txt hardlink
tatarnikov@akos:~/links$ ln myfile.txt -s softlink
tatarnikov@akos:~/links$ ls -li
total 8
1030979 -rw-rw-r-- 2 tatarnikov tatarnikov 19 May 24 05:33 hardlink
1030979 -rw-rw-r-- 2 tatarnikov tatarnikov 19 May 24 05:33 myfile.txt
1030978 lrwxrwxrwx 1 tatarnikov tatarnikov 10 May 24 05:33 softlink -> myfile.txt
```
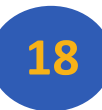

### Any Questions?

```
.text
    start: addi t1, zero, 0x18
           addi t2, zero, Qx21
   cycle: beg t1, t2, done
           sIt to, ti, t2
            bne to, zero, if less
            nop
            suk t1, t1, t2j cycle
           nop
if\_less: sub t2, t2, t1j cycle
dope: add t3, t1, zers
```
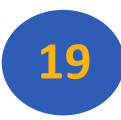